# **More Information About ArcPad® 8.0 SP1**

This document contains important, late-breaking information on the following topics:

- **[System Requirements](#page-0-0)**
- **[Installation](#page-1-0)**
- **[What's New in ArcPad 8.0](#page-5-0)**
- **[What's New, specifically in 8.0 SP1](#page-11-0)**
- **[Known Issues in ArcPad 8.0](#page-13-0)**
- **[Documentation](#page-14-0)**
- **[LizardTech Proprietary Rights](#page-15-0)**

# <span id="page-0-0"></span>**System Requirements**

On the PC, ArcPad 8.0 SP1 supports the following versions of Windows:

- Windows XP
- Windows Vista

On mobile devices, ArcPad 8.0 SP1 supports the following versions of Windows:

- Windows Mobile 5.0
- Windows Mobile 6.0
- Windows Mobile 6.1

**Note**: Pocket PC, CE .NET and Windows 2000 are not supported platforms for ArcPad 8.0 SP1

On Windows Mobile, ArcPad 8.0 SP1 supports the ARM-based CPU chips. These include CPU chips from the following manufacturers:

- Intel (StrongARM, XScale)
- Samsung
- Texas Instruments (OMAP)
- Atmel

When using Microsoft XP, Microsoft ActiveSync 4.2 or higher is required to synchronize your mobile device with your PC. When using Microsoft Vista, Windows Mobile Device Centre 6.1 or higher is required to synchronize your mobile device with your PC.

The ArcPad Data Manager Extension for ArcGIS® Desktop requires ArcView®, ArcEditor™, or ArcInfo® **9.3** or higher.

The ArcPad ArcGIS® Server Extension requires ArcGIS® Server Advanced Enterprise Edition **9.3** or higher.

# <span id="page-1-0"></span>**Installation**

### **Installation on the Desktop**

It is recommended that you uninstall any previous version of ArcPad from your desktop PC and Windows Mobile computer before installing ArcPad 8.0 SP1, however, the installation program will check for this and prompt you to uninstall.

If you intend to use ArcPad on a mobile device such as a Microsoft® Windows Mobile device, you must install **Microsoft ActiveSync®** version 4.2 or greater on your desktop system **BEFORE** installing ArcPad. The latest version of Microsoft ActiveSync and other related technical information and resources can be found at [http://www.microsoft.com/windowsmobile/default.mspx.](http://www.microsoft.com/windowsmobile/default.mspx) If you are using Window Vista, you must install **Windows Mobile Device Center** version 6.1 of greater. The latest version of this can be found at [http://www.microsoft.com/](http://www.microsoft.com/windowsmobile/devicecenter.mspx) [windowsmobile/devicecenter.mspx.](http://www.microsoft.com/windowsmobile/devicecenter.mspx)

The ArcPad 8.0 program group contains:

- ArcPad 8.0 for Windows
- ArcPad Studio
- Datum Configuration Tool
- ArcPad Deployment Manager
- ArcPad Toolbar Manager
- Help

The **ArcPad Data Manager Extension for ArcGIS** is installed automatically with ArcPad 8.0 SP1, as is Microsoft SQL Server 2005 Compact Edition (for the desktop version of ArcPad). In the case of Windows Mobile 5 devices, you will need to deploy SQLCE to your device using the ArcPad Deployment Manager (see below).

### **Installation on a Mobile Device**

On Windows Mobile, it is highly recommended that you uninstall any previous version of ArcPad and ArcPad fonts before installing ArcPad 8.0 SP1. Removal of ArcPad from your mobile device can be performed using the **Add/Remove Programs** option from the **Tools** menu in **Microsoft ActiveSync or Windows Mobile Device Center** while your mobile device is connected to your desktop system. Alternately, you can use the **Remove Programs** option from the **Settings** menu on your mobile device.

After the desktop install is complete, the new ArcPad Deployment Manager will automatically display. Use this 'tree' to install components to your (synced) mobile device. Windows Mobile items available to download are listed in the ArcPad Deployment Manager. These include:

- Install ArcPad for Windows Mobile
- Install ArcPad StreetMap for Windows Mobile
- Install ArcPad Today Plug-in for Windows Mobile
- Install Datum Transform/s for Windows Mobile
- Install Language Pack/s for Windows Mobile
- Install Samples/s on Windows Mobile
- Install SOLCE for Windows Mobile
- Install VBScript Runtime Library for Windows Mobile

Your mobile device does not need to be connected to your desktop system during the initial installation of ArcPad. If this is the case, simply close the ArcPad Deployment Manager and the install will finalize. You may install any of the Windows Mobile components to your mobile device at any time after successfully installing ArcPad on your desktop. To install, connect your mobile device to your desktop PC using Microsoft ActiveSync, and on the PC choose the ArcPad Deployment Manager from the ArcPad 8.0 program group. Although you are able to select more than one component to install to your mobile device at once, the language packs require ArcPad to be installed first. When you select more than one component, ArcPad does commence installation first, however, as it is significantly larger than the other components, on some mobile devices, the installation can be quite slow, and is incomplete when secondary components start to install. It is recommended that ArcPad is installed to mobile devices completely, before attempting to install language packs.

For Windows Mobile 5 devices, you will need to deploy SQLCE to your device using the ArcPad Deployment Manager. Windows Mobile 6 (and higher) devices have SQLCE built in, manual installation is not required.

## **ArcPad Data Manager for ArcGIS Desktop**

The ArcPad Data Manager is an extension for ArcGIS Desktop 9.3. The extension is installed when you install ArcPad 8.0 SP1. The ArcPad

Data Manager for ArcGIS Desktop requires ArcView, ArcEditor, or ArcInfo 9.3 or higher.

To use the ArcPad Data Manager toolbar in ArcMap:

- Ensure that the ArcPad Data Manger Extension is installed and enabled (go to Tools > Extensions > and confirm 'ArcPad Data Manager' is in the list of extensions and a tick is beside it)
- Ensure that the toolbar is selected for viewing (right mouse click in the toolbar area, and confirm a tick is beside 'ArcPad Data Manager' in the list of toolbars)

## **Installing the ArcPad Data Manager Extension when ArcPad is installed prior ArcGIS**

ArcPad can be used independently of ArcGIS on a PC. In this case, all of the ArcPad Data Manager Extension files are still copied to the PC during the ArcPad installation. If ArcGIS is installed at a later date, these files can be moved to the ArcGIS folder and the extension enabled. The files that need to be copied are listed in the table below:

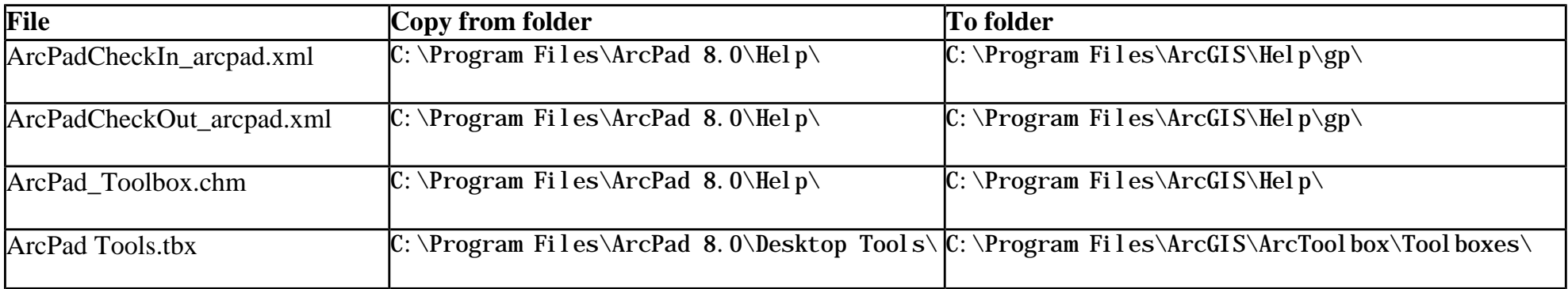

### **First time Installation of ArcGIS Server ArcPad Extension**

To use the ArcGIS Server capability that is now included in the ArcPad Data Manager, you also need to install the ArcGIS Server ArcPad Extension to your ArcGIS Server machine. This extension adds the capability to author and publish an ArcPad Project for ArcGIS Server, which can then be used to synchronize ArcPad edits directly to your enterprise geodatabase from the field. To install:

- Insert the ArcPad installation disk in the machine where you have ArcGIS Server Advanced Enterprise 9.3 (.NET) installed.
- Run the setup. There are no options to choose.

# **Uninstalling and reinstalling the ArcGIS Server ArcPad Extension**

It is important to **follow these steps** when uninstalling the ArcGIS Server ArcPad Extension.

1. You must first delete or stop all current ArcPad services. If you had chosen to stop the services, then go into each ArcPad Service's properties (in ArcCatalog) and ensure the "start automatically" option is unchecked.

- 2. Go into Control Panel > Administrative Tools > Services > Stop, then Start, the ArcGIS Server Object Manager service.
- 3. Use Add/Remove Programs in Control Panel to uninstall the ArcGIS Server ArcPad Extension.
- 4. Verify that the folder C:\Program Files\ArcGIS\server\ArcPad Extension no longer exists. If it does, remove it.

5. Go into Control Panel > Administrative Tools > Services > and ensure the ArcGIS Server Object Manager service is started. Start if necessary.

- 6. Install the new ArcGIS Server ArcPad Extension.
- 7. If you had stopped ArcPad services in step 1, you may now restore the "start automatically" setting in you ArcPad service(s).
- 8. Manually start any ArcPad Services that you had stopped in step 1.

### **Localization Languages**

ArcPad 8.0 SP1 includes language packs for the following languages:

- Arabic (Egypt) ArcPad 7.1 Language pack included
- Chinese (Hong Kong)
- Chinese (Simplified) ArcPad 7.1 Language pack included
- Czech
- Danish ArcPad 7.0 Language pack included
- Dutch
- Estonian
- Finnish
- French
- German
- Greek
- Hebrew
- Hungarian ArcPad 7.0 Language pack included
- Japanese
- Korean
- **Lithuanian**
- **Latvian**
- Norwegian
- Pashto ArcPad 7.1 Language pack included
- Polish
- Portuguese (Brazil)
- Romanian
- Spanish ArcPad 7.1 Language pack included
- Swedish
- Turkish ArcPad 7.1 Language pack included

All of the language packs included with ArcPad 8.0 SP1 are automatically installed on the desktop PC when installing ArcPad 8.0 SP1. However, language packs need to be individually and explicitly installed on Windows Mobile using the ArcPad Deployment Manager on the PC. Once a language pack has been installed on a device, it can be selected from the Locale page of the ArcPad Options dialog box.

In order to use a language pack with ArcPad, the locale and codeset must be supported on the device. The Locale page of the ArcPad Options only lists the locales which are supported on the device. Your device's operating system does not necessarily need to be localized for a particular language in order to use the language in ArcPad, but the operating system does need to support the language and codepage. For example, you can install the Chinese fonts, or codepages, on an English Windows XP PC. Once you have done this, you can use the Chinese locale with ArcPad, even though the Windows XP operating system is still in English.

Please contact your local ESRI International Distributor for information on available locales for Windows Mobile devices in your region.

# <span id="page-5-0"></span>**What's New in ArcPad 8.0**

- **A Fresh new Look!**  new modern icons are used on desktop and device, which allows ArcPad to take advantage of different screen resolutions
- **ArcPad Studio now included** ArcPad Application Builder is no longer a product. Every copy of ArcPad Studio is installed with every desktop copy of ArcPad
- **New Open Map Dialog** the open map dialog has been enhanced for easier navigation of map documents
- **ArcPad Toolbar Manager** a new graphical interface for creating custom toolbars outside of ArcPad Studio
- **Dynamic Toolbars** the new toolbars take less space on the screen and can be docked wherever you prefer
- **Improved GPS User Interface** The GPS can be displayed as either a semi transparent window over your map or as a full screen GPS Dialog
- **The ArcPad Data Manager has additional capabilities** You can now use the ArcPad Data Manager to configure an ArcPad Check out for repeated future Check Outs and also to publish to ArcGIS Server
- **ArcGIS Server ArcPad Extension**  this ArcGIS Server Extension enables the creation of an ArcPad enabled Map Service which allows data synchronization between ArcPad and the Enterprise GIS
- **Improved StreetMap Extension** –StreetMap now uses lookup index to find addresses, which helps to speed up the process of text entry. It now also supports intersection and POI lookup.

### **New Modern Icons**

The newly designed icons give ArcPad 8.0 a modern look. All icons come with both 16x16 and 32x32 resolutions. The larger icons are the default for desktop ArcPad and high resolution Windows Mobile devices.

### **ArcPad Studio is now included**

When you install ArcPad to an XP or Vista machine, ArcPad Studio is installed. With ArcPad Studio you can customize your ArcPad Projects, create custom toolbars, forms, applets and extensions.

### **New Open Map Dialog**

The Open Map dialog now shows you thumbnails of maps stored in the default Maps & Data path. These can easily be browsed before selection. All the tools that can get you started in ArcPad, are on this Open Map dialog (start a Quick Project, Open Map, and Add layers). This enhanced Open Map dialog replaces both the old 'Start Up' dialog AND the old Open Map dialog, By default, the new Open Map dialog launches when you start ArcPad (similarly to the old Start Up dialog), however you can disable this behavior in the ArcPad Preferences if required.

### **ArcPad Toolbar Manager**

The ArcPad Toolbar Manager is a desktop application that is installed with the ArcPad 8.0. To open it, go to the ArcPad 8.0 program group (located under Start>All Programs>ArcGIS) and select ArcPad Toolbar Manager.

The ArcPad Toolbar Manager allows you create your own custom toolbars without needing ArcPad Studio. You are able to customize existing toolbars and also create your own new toolbars.

### **Dynamic Toolbars**

The ArcPad Toolbars now feature new properties which allow to you have more choice of how they are displayed. Custom toolbars created in previous versions of ArcPad will still work however their display will conform to the new style. Along with new high resolution ready icons,

the key features of the new dynamic toolbars are:

- **Multiple toolbars appear as 'tabs'** (called the 'Toolbar Selector'), exposing more screen real-estate for 'the map'.
- An **unlimited number of tools** can be placed on a single toolbar, and the toolbar can be 'scrolled'.
- **Toolbars can be docked** at the top, bottom, left or right of the screen
- **Tools can be browsed and selected by keyboard and PDA menu buttons**
- A '**Quick Action**' tool is available for users to assign their most important action or tool (this the round ArcPad icon on the left of the toolbar)
- **Toolbars can be minimized** and maximized in the field

## **GPS User Interface**

The display of GPS information has been both simplified and expanded in ArcPad 8.0! You now have two ways to see GPS information:

• **GPS Status Bar**. The GPS status bar is a semi transparent window that displays over the top of your map. The background color of the GPS Status Bar indicates the current conditions of the GPS measurements according to the alerts that have been defined in ArcPad. A GREEN background indicated that the quality is acceptable according to the set alerts, YELLOW indicates that the quality parameters are not met, and RED indicates no fix. The GPS Status Bar also shows current position, current speed (if applicable) a skyplot, satellites used and in view, signal strength and PDOP.

• **GPS Position Dialog**. The GPS Dialog has grown to fill the full screen and now has a tabbed view similar to other ArcPad dialogs. The GPS dialog contains a Data tab with detailed position information (speed, heading, altitude), a skyplot tab with full screen sky view and signal strengths, a Quality tab with detailed information about the current position quality, and a Compass tab with a graphical representation of the heading and speed.

## **ArcPad Data Manager**

The ArcPad Data Manager now provides more ways for you to move data between your Desktop GIS and ArcPad:

• **Greater flexibility in Check Out options**. Users can choose their own combination of data format (shp or AXF) and read/write properties of the output. NB: As in ArcPad 7.1, it is still the case that only edits to AXF's can be checked back into the geodatabase. (Edits to shapefiles cannot be checked in)

• **New** *Configure Project for Geoprocessing* **tool in ArcMap and complementary** *Process ArcPad Project* **and** *Deploy to Mobile Device* **geoprocessing tools.** The *Process ArcPad Project* tool allows you run a preconfigured 'check out' over and over in ArcToolbox. A complimentary tool appears in ArcMap called *Configure Project for Geoprocessing*, which allows you to create the configuration which is used in the *Process ArcPad Project* tool. The *Deploy to Mobile Device* tool launches active sync and deploys data to a connected mobile device. Used together in a model, these tools automate repeated check outs.

• **New Author Project for ArcGIS Server tool.** In ArcMap, users can choose to *Author a Project for ArcGIS Server*. The steps to create this configuration are similar to the existing Get Data for ArcPad process, and the output is read at the time of publishing data to ArcGIS Server (To publishing data to ArcGIS Server, the ArcPad ArcGIS Server Extension must be installed on your ArcGIS Server machine).

### **ArcGIS Server ArcPad Extension**

Once installed, this ArcGIS Server Extension is accessed from within ArcCatalog. The steps to publishing data to ArcGIS Server and using it in ArcPad are:

- In ArcMap, create an Map Document which contains enterprise SDE layers
- Run the *Author a Project for ArcGIS Server* tool in ArcMap (this generates an .apo file which must be kept with your .mxd)
- Ensure the Map Document (and the accompanying .apo) are accessible to the ArcGIS Server machine with the ArcGIS Server ArcPad extension installed
- In ArcCatalog, create a new Map Service, enabling the ArcPad Service
- Deploy the publication to a connected device

## **Improved StreetMap Extension**

It is easier to find addresses and locations using the new look up index in StreetMap. It also supports Intersection, POI and Lat/Long search. In addition to the StreetMap Premium dataset for North America, ArcPad is also shipped with StreetMap Premium dataset for Europe. All at no additional cost!

# **Issues addressed in ArcPad 8.0 from the previous release**

In addition to the enhancements listed above, ArcPad 8.0 also addressed a number of issues raised from the previous releases. Below is a summary of the issues which were addressed, along with their corresponding reference number.

# **ArcPad**

- **New toolbar design** greatly improves the users interaction with 'built in' toolbars within ArcPad (CQ00168474, CQ00299847, CQ00310557, CQ00310560, CQ00120462)
- **Toolbars and map adornments can be easily hidden** to create a 'kiosk mode' look and feel (CQ00305383)
- **Support VGA devices** with hi-res awareness (CQ00296413, CQ00261235)
- **When reprojecting shapefiles** ArcPad no longer ignores transformations when (CQ00310618)
- **The command bar can be hidden** (CQ00277272)
- **Find dialog improved** when no feature class layers are present (CQ00157959)
- Active buttons have more contrast (CQ00165557)
- **Mode MENUITEMs promote** themselves to the top of the list in custom toolbars (CQ00168477)
- **Selected edit tools** now promoted to edit toolbar (CQ00291721)
- Lock button moved away from other buttons (CQ00299848)
- **Hardware buttons** can be used to control tool button drop down arrows in ArcPad (CQ00300547)
- **ArcGIS 9.3 projection** information has be imported to ArcPad 8.0 (CQ00308242, CQ00310117, CQ00310693)
- **Datum Configuration tool** has been improved for use on non English PC's (CQ00309366, CQ00310226)
- **'Search only features in view'** check box now recognized on Query Builder page of Find dialog (CQ00310002)
- **Hardware OK buttons** are now treated as OK in ArcPad dialogs (CQ00310661)
- **Greyscale tiff image** support improved (CQ00310704)
- **Improved image rendering** when images have no colormap (CQ00310706)

• **Labeling shapefile features** now works as it does for AXF's ie: up to ten labels can be placed on the map from one or more layers (CQ00310739)

- **Selection in a DOMAINFIELD control linked** to subtype now triggers update of other DOMAINFIELD controls (CQ00310276)
- **Description displayed rather than code** in labels that containing subtype or domain fields (CQ00309970)
- **Fixed zoom out/in** now returns to the same location (CQ00309046)

### **Extensions**

- **ArcPad's internal icons** available to extension / applet developers (CQ00163929)
- **Negative inclination information** from the Vectronix Vector 1500 GMD rangefinder supported (CQ00307656)
- **Improved camera support** reducing error due to memory usage (CQ00310452)
- **Export of photo layer** to shapefile no longer crashes ArcPad (CQ00310514)

### **GPS/Rangefinders**

- **Signal strength now represented by color** change of the GPS Status bar (CQ00125359)
- **Improved GPS cursor** refresh rate (CQ00146517, CQ00309568)
- **Settings saved** when altered in the GPS Position window (CO00209852)
- **GPS Quality preferences** have been generalized, including ability to choose preferred accuracy parameters, and real time mode (CQ00217834, CQ00309577, CQ00309584)
- **More decimal places** displayed for Map Projection coordinates in GPS Position Window (CQ00231140)
- **Improved display of GPS SOG** of between 9.5 and 10km/h (CQ00242923)
- **GPS position window is now expandable** on desktop and full screen on mobile device (CQ00291781)
- **Maximum PDOP and EPE** now accepts values greater than 9 (CQ00307966)
- **Ability to disable sound** on incoming Range Finder event added (CQ00310300)

### **ArcPad Data Manager**

- **Basic edit forms are now automatically** created for checkout layers (CQ00310268)
- **Basic read-only forms are now automatically** created for copied out feature classes (CQ00211940)
- **Data can be deployed** to a connected mobile device from ArcMap during the 'Get Data For ArcPad' wizard (CQ00309274)
- **'Get Data for ArcPad' configuration can be saved** for repeated use in ArcMap or ArcToolbox (CQ00310078, CQ00306955, CQ00306954)
- **Copy out layers can be read only or editable** (CQ00309965)
- **Default name for an apm** file is now the MXD's map name (CQ00310207)
- **Now an option to 'copy out all'** in Get Data for ArcPad (CQ00310220)
- **Images stored in Image Server** can be checked out with the Data Manager (CQ00309863)
- **Stand alone 'export graphics layer'** tool created (CQ00310289)
- **Improved support of GlobalID and GUID** attributes for check out and check in processes through ArcPad Data Manager toolbar (CQ00310181, CQ00310849)
- **Export shapefile symbology** errors resolved (CQ00310249)
- **Subtype field names** that are common amongst feature classes to be checked out now each display correctly (CQ00310309)
- **Check out of domains in a related table**, that have a single quote (') no longer causes a crash (CQ00310165)
- **Check out errors** when spaces used in alias names have been resolved (CQ00309549)
- **Maplex Label Engine** labels no longer crash 'Get Data For ArcPad' tool (NB: Maplex labels are not supported in ArcPad) (CQ00310026, CQ00310320)
- **Graphics import prompts user** to overwrite existing graphics if they exist (CQ00310505)
- **JPEG2000** check out improved (CQ00310409)
- **Multiple values** for a symbol are exported to the layer definition (CO00309990)
- **Improved polygon conversion** when Import Graphics to ArcMap (CQ00309527)
- **Improved check out of geodatabase raster** to TIFF (CQ00310548)

## **ArcPad Studio and Customization**

- **New toolbar design** greatly improves the users interaction with 'built in' toolbars allowing customization (CQ00168474, CQ00299847, CQ00310557, CQ00310560, CQ00120462)
- **Captions now display** when used in Toolbar submenu (CQ00305904)
- **SIP no longer opens and closes unexpectedly** when navigating between forms (CQ00309520, CQ00293278)
- **Tracklog** can be programmatically accessed (CQ00310895)
- When a TOOLBUTTON is disabled, you can now access MENUITEMs of the TOOLBUTTON (CQ00178103)
- **A MENUITEM instance** can be created through scripting (CQ00310438)
- **ComboBox** no longer displays incorrect values when  $SORT = False (CO00309741)$
- **When using multi-page forms**, Required fields are honored (CQ00310338)
- **Custom menu items** can be programmatically changed at runtime (CQ00239534)
- **DOMAINFIELD control** which contains a range domain can now be used on QUERYFORM more than once (CQ00310270)

### **Object Model**

- **Multimedia.CaptureStill** method no longer returns error (CQ00309958)
- **Recordset::MoveFirst** no longer causes error (CQ00310020)
- **Recordset::Shape.Parts** now usable on AXF line/polygon features (CQ00310834)
- **RecordSet.AddNew** (Point) now applies the Point's geography to the new Point record in AXF layers (CQ00310359)
- **OnFeatureAdded** event can be fired to Map object when Edit Form not displayed (CQ00309664)
- **Bookmark, BOF , EOF, Move, MoveFirst, MoveNext, MovePrevious, MoveLast, FindNearestXY** properties and methods for

the AXF recordset implemented similarly as to shapefiles (CQ00310106)

- **ToolItem.Name** no longer returns empty string for tool items (CQ00309580)
- **XToolItem.Count** improved (CQ00310030)
- **SetForegroundWindow** has been added as Boolean method to System object (CQ00239475)
- **DrawShape** method uses FillStyle = 1 (empty) (CQ00310112)
- **Setting Form. Fields** updates underlying RecordSet in Form/Page OnOK events (CQ00310710)
- **Application.Quit** no longer leaves ArcPad icon in task tray (CQ00178035)

# <span id="page-11-0"></span>**What's New, specifically in SP1**

The ArcPad 8.0 SP1 addresses some specific issues, from the ArcPad 8.0 release. Below is a summary of the issues which were addressed, along with their corresponding reference number.

### **ArcPad Data Manager**

- **Default query forms** are now created for each feature class. The query form contains all fields in the feature class. Where subtypes or coded value domains exist, the description is displayed in the form (CQ00311137)
- **Default Edit forms** are now created for each feature class when encryption is chosen in the 'Get Data for ArcPad' wizard (CQ00311028)
- **When choosing template feature layers in** the 'Get Data for ArcPad' wizard from an existing AXF, any scripts referenced will also be added to the resultant AXF (CQ00309082)
- When a feature is selected in ArcMap , when using the 'Get Data for ArcPad' wizard, the option to check out based upon "**the extent of the currently selected feature**", is now enabled (CQ00311241)
- The **toolbox tool, Deploy to Mobile Device'** can now be used to deploy the SQLCE files supplied with ArcPad (CQ00311101)
- The **toolbox tool 'Deploy to Mobile Device'** no longer fails when used in conjunction with the toolbox tool 'Process ArcPad Project', in a model (CQ00311100)

## **ArcPad Studio**

- **Arabic characters now display as expected** in ArcPad Studio. Specifically when 'Show Data' is selected for a feature layer, and when you copy and paste Arabic text in xml view (CQ00311246, CQ00311235)
- **Encrypted AXF files can now be opened**, without the need to compact the file first (CO00311029)

## **ArcPad Extension for ArcGIS Server**

- The ArcGIS Server **ArcPad Extension 8.0 SP1 is compatible** with ArcGIS Server 9.3.1 (CQ00311156)
- The ArcPad extension/capability is **now visible in ArcCatalog in ArcGIS Desktop 9.3.1** (CQ00311097)
- When an **ArcPad enabled map service is deleted**, the ArcPad files inside the 'Data for ArcPad' folder are now deleted along the other ArcPad files (CQ00311147)
- It now only takes a **single synchronization step to transmit** data to and from ArcGIS Server and ArcPad (CQ00311034)
- **Empty strings are no longer modified to be NULL** when synchronizing data with ArcGIS Server (CQ00311239)
- The **version number for the ArcPad Extension for ArcGIS Server** can now be readily found. The version number is displayed in the file C:\Program Files\ArcGIS\server\ArcPad Extension\Version.txt (CO00310264)

# **ArcPad**

- **Improved detection of generic USB** Serial Port GPS, Garmin USB GPS, and Bluetooth Serial Port GPS devices on the Windows platform (CQ00239532)
- **ArcPad can be launched when a user is logged as a non-administrator** even if installed when logged in as an administrator (CQ00311078)
- **Coordinate systems updated** to match those in ArcGIS 9.3.1 (CQ00311181)
- Wisconsin County Reference System (WisCRS) support added (CQ00311209)
- **Map.Select no longer fails** with a script error when used with AXF layers (CQ00311117)
- **Map.Layers(x) returns Nothing if the layer x** is not present, as per previous versions of ArcPad (CQ00311091)
- Improved **hardware button** support (CQ00311164)
- ArcPad no longer crashes when attempt to **edit tabular records** which are related to a feature class with relationship created between a GlobalID and a GUID (CQ00311088)
- The **version number displayed** in task manager when installing on Microsoft Vista is now shown as 8.0 (CQ00311056)

### **ArcPad Developer Samples**

Three new advanced customization samples for related tables forms, .Net inter process communication and .Net custom forms. Samples can be found at C:\Program Files\ArcPad 8.0\Developer\Samples\RelatedTables and C:\Program Files\ArcPad 8.0\Developer\Samples \DotNetIntegration

### *Related table custom forms:*

This sample provides guidance on how to create and edit related tables in ArcPad using a custom form. The AXF database and Visual Basic script in this folder show customization techniques for building a related table form using ArcPad Studio.

### *.NET Intergration:*

The .NET sample projects show techniques for communicating with ArcPad and editing a feature outside of ArcPad. There are two samples each with two projects, one for the desktop and one for the mobile platform.

o The ArcPadEvents project demonstrates two different inter process communication techniques that can be used with ArcPad and a .NET application

o The AxfFeature appication is started from within ArcPad when a Parcel feature is selected using the data set included with the project. The data set contains a script that is executed by form events in the Parcel layer. The built in form is closed straight after it opens as it is used only to hook events that start the AxfFeature .NET application.

## <span id="page-13-0"></span>**Known Issues in ArcPad 8.0**

The following are known issues with the ArcPad 8.0 release:

• **Publishing Map Services with ArcPad capabilities restricted to ArcCatalog** – ArcGIS Server allows many ways to generate a Map Service (in ArcGIS Server Manager, by right clicking on an mxd in ArcCatalog and by right clicking on an ArcGIS Server in ArcCatalog) . The ArcPad ArcGIS Extension is only available when you initiate the publishing wizard from right clicking on a ArcGIS Server in ArcCatalog. The other methods cannot be used for creating an ArcPad Map Service. The extension is not available to these.

• Tools cannot be browsed and selected by PDA 'hard' menu buttons on some devices – Testing has found that some Windows

Mobile devices do not have pre-configured 'Menu' and 'Tab' buttons. Devices that are known to have these buttons, and therefore CAN be used to control the ArcPad toolbars are: hw6965, MM6, GeoXH 2005. Other devices are continually being tested and will be added to this list as discovered.

• Slow performance on some high resolution devices when using GPS – When collecting data using GPS on some high resolution devices (eg: Nomad), you may observe a slow response from ArcPad. To improve the performance of ArcPad on these devices, you may benefit from running the ArcPadHiRes utility. This can be downloaded at<http://arcscripts.esri.com/details.asp?dbid=14683>

• **ArcPad does not automatically zoom to the route created using the StreetMap extension** – When you create a route the zoom extent remains unchanged. You can zoom to the route using the map navigation tools.

• **ArcGIS symbology based upon multiple fields not supported** – Using ArcMap unique value renderers, multiple values can be associated with a single symbol. This symbology cannot be exported to ArcPad.

## <span id="page-14-0"></span>**Documentation**

The ArcPad 8.0 SP1 setup.exe includes chm and pdf files of all the ArcPad documentation. The following documentation is installed into the Help subfolder under the ArcPad 8.0 installation folder:

- *ArcPad Install Guide* (ArcPad\_InstallGuide.pdf)
- *ArcPad Quick Reference* (ArcPad\_QuickRef.pdf)
- *ArcPad Reference Guide* (ArcPad\_RefGuide.chm)
- *ArcPad User Guide* (ArcPad\_UserGuide.chm)
- *What's New in ArcPad 8.0* (Whats\_New\_In\_ArcPad\_80.pdf)

Developer help (in the Developer Help subfolder under the ArcPad 8.0 installation folder) includes:

- *ArcPad Data Manager Developer Help* (ArcPadDataManager Developer.chm)
- *ArcPad Data Manager Object Model* (ArcPadDataManager\_OMD.pdf)
- *ArcPad Object Model* (ArcPadObjectModel.pdf)
- *Customizing ArcPad* (ArcPadStudio.chm)
- *ArcPad AXF Schema Diagram* (AXFSchema.pdf)

All documentation is available in Portable Document Format (PDF) or as compiled html files. You can obtain Acrobat Reader (to read the

pdf's) from Adobe's home page at [http://www.adobe.com/.](http://www.adobe.com) A reader application is not required for the chm files on desktop computers.

# <span id="page-15-0"></span>**LizardTech Proprietary Rights**

MrSID, MrSID Decompressor, and the MrSID logo are trademarks of LizardTech, Inc., used with permission. Portions of this computer program are copyright © 1995-2004 LizardTech, Inc. All rights reserved. MrSID is protected by U.S. Patent No. 5,710,835. Foreign Patents Pending.